# **Using a Natural Data Source**

This function enables you to generate an XML document from a data definition held in a Natural local, global or parameter data area.

The following topics are covered:

- [Select Natural Data Area](#page-0-0)
- [Select Input Data Area](#page-2-0)
- [Generate File with DTD Definition](#page-2-1)
- [Generate a serializer for an XML document](#page-3-0)
- [Generate a parser for an XML document](#page-4-0)
- [Show Generation Report](#page-5-0)

#### See also:

- Using a Document Type Definition as Data Source
- Setting up Specific Generation Options
- PF-Key Assignments

### <span id="page-0-0"></span>**Select Natural Data Area**

This screen serves to select generation from a Natural Data Structure or a XML Schema or Document Type Definiton.

#### **Note:**

The entries shown in the dialogs below are default or example values.

```
 15:03:24 ***** NATURAL XML Toolkit - Page 1 of 7 ***** 2007-01-16 
                            - Main Menu - Tibrary SYSXTK
           Code Function 
             L Generate from Natural Data Structure 
             X Generate from XML Schema or Document Type Definiton 
            O Set up Specific Generation Options
  Function Code X 
Enter-PF1---PF2---PF3---PF4---PF5---PF6---PF7---PF8---PF9---PF10--PF11--PF12--- 
      Help Exit LDA XSD Optio Canc
```
#### **Field Descriptions**

Library

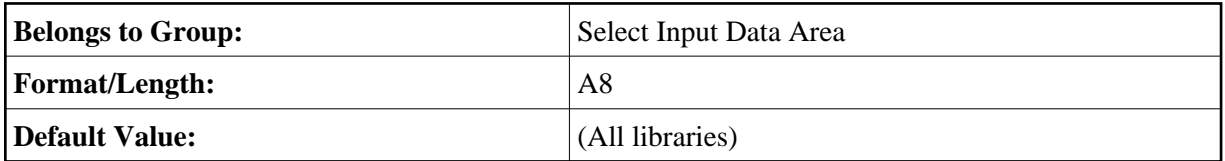

Type

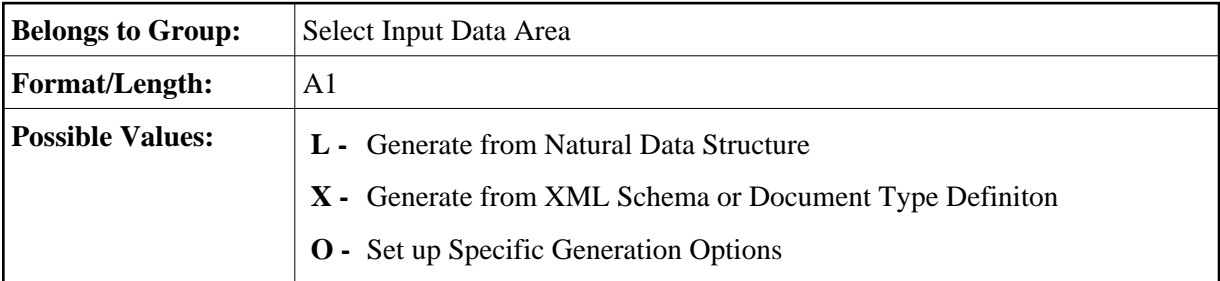

Name

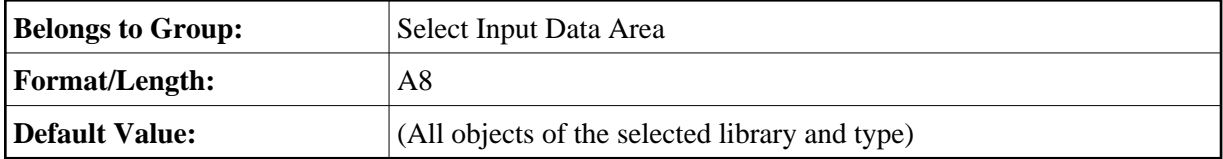

Press PF8 to continue.

### <span id="page-2-0"></span>**Select Input Data Area**

This screen is used to select the data type.

```
 15:04:59 ***** NATURAL XML Toolkit - Page 2 of 7 ***** 2007-01-16 
                - Generate from Natural Data Structure - Library SYSXTK
  Select Input Data Area for Generation 
  Library: Type: Name: 
  SYSXTK A 
Enter-PF1---PF2---PF3---PF4---PF5---PF6---PF7---PF8---PF9---PF10--PF11--PF12--- 
Help Exit Exit Next Next Canc
```
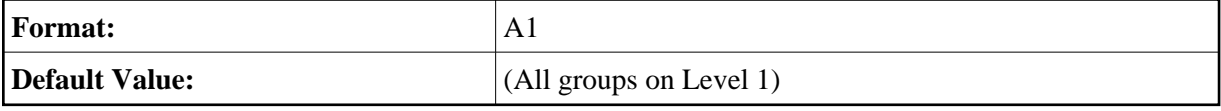

Mark the desired element, e.g. EMPLOYEE with an **X** and press ENTER .

Press PF8 to continue.

### <span id="page-2-1"></span>**Generate File with DTD Definition**

This screen serves to generate a file with the DTD definition of a given group.

```
15:05:54 ***** NATURAL XML Toolkit - Page 3 of 7 ***** 2007-01-16 
                  - Generate from Natural Data Structure - Library SYSXTK 
    Read Data Area for generation. 
  Select Output File for DTD 
 Library: ResType: ResName:<br>SYSXTK DTD empl.dtd
               empl.dtd
 Read Data Area for generation. 
Enter-PF1---PF2---PF3---PF4---PF5---PF6---PF7---PF8---PF9---PF10--PF11--PF12-- 
      Help Flip Exit Prev Next Canc
```
Press PF8 to continue.

### <span id="page-3-0"></span>**Generate a serializer for an XML document**

This screen serves to select the output source for serializer.

```
15:06:28 ***** NATURAL XML Toolkit - Page 4 of 7 ***** 2007-01-16 
                 - Generate from Natural Data Structure - Library SYSXTK 
    Read Data Area for generation. 
  Select Output Source for Serializer 
  Library: Type: Name: 
  SYSXTK N 
  Generate DTD file. 
Enter-PF1---PF2---PF3---PF4---PF5---PF6---PF7---PF8---PF9---PF10--PF11--PF12--- 
     Help Exit Prev Next Canc
```
**Format/Length:** A253

Press PF8 to continue.

### <span id="page-4-0"></span>**Generate a parser for an XML document**

This screen is used to generate copycode as implementation for the serialization of the given group into an XML document.

```
 15:07:08 ***** NATURAL XML Toolkit - Page 5 of 7 ***** 2007-01-16 
                - Generate from Natural Data Structure - Library SYSXTK
    Read Data Area for generation. 
  Select Output Source for Parser 
  Library: Type: Name: 
  SYSXTK N 
Enter-PF1---PF2---PF3---PF4---PF5---PF6---PF7---PF8---PF9---PF10--PF11--PF12--- 
     Help Exit Prev Next Canc
```
#### **Field Descriptions**

Library

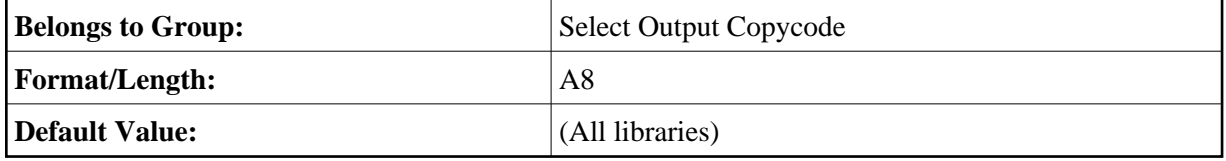

Type

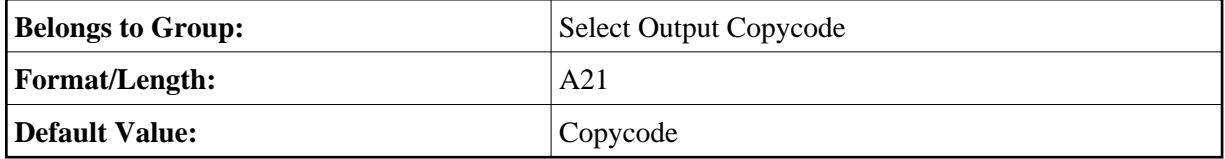

Name

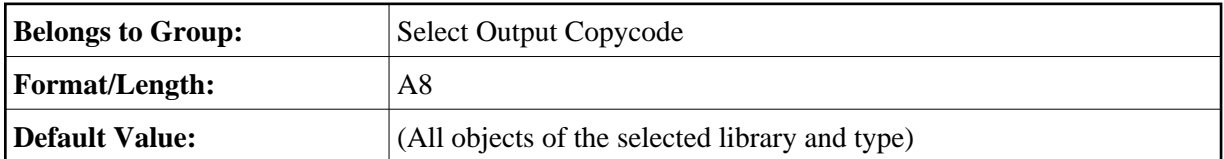

Press PF8 to continue.

## <span id="page-5-0"></span>**Show Generation Report**

After the generation is complete, the generation report is displayed.

```
 15:11:31 ***** NATURAL XML Toolkit - Page 6 of 7 ***** 2007-01-16 
                  - Generate from Natural Data Structure - Library SYSXTK 
  Generation Report 
   Read Natural Data Area for generation. Natural Object: 
   Library ..: SYSXTK Type .....: A Object ...: LDA 
   Group ....: 
   RESULT ...: No group defined on level 1 found. 
   Generate DTD/XSD data structure. DTD/XSD file: 
   Library ..: SYSXTK Type .....: DTD Name .....: empl.dtd 
   Generate serializer. Natural Object: 
   Library ..: LDA Type .....: N Source ...: TEST 
   Generate parser. Natural Object: 
   Library ..: LDA Type .....: N Source ...: TEST 
   Generation done. 
 Enter-PF1---PF2---PF3---PF4---PF5---PF6---PF7---PF8---PF9---PF10--PF11--PF12---
 Help Exit Prev Finis Canc
```
#### **Field Descriptions**

Library

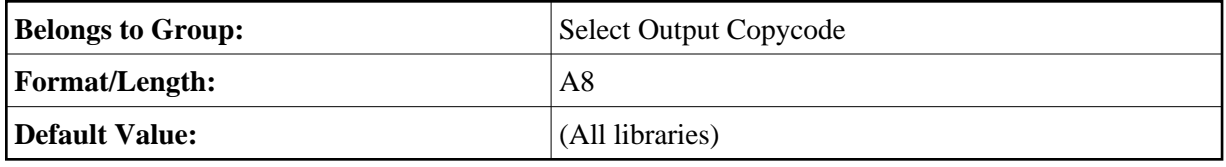

Type

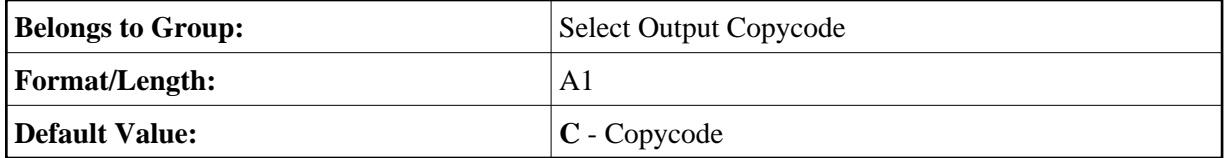

Name

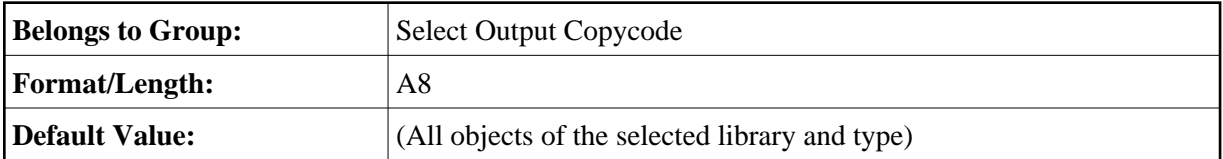

Press PF9 **Finis**(h) to end the generation process.